# TECHNICAL NOTE

### **Maple Model(s) Title TN5100**

Using the EZwarePlus Combo Button

HMI5000P Series HMI5000L/NL/XL Series RMI5000 Series

P/N: 0907-5100 Rev. 00 Date: 08/06/2014

The Combo button allows multiple actions to be performed with a single object. EZware*Plus* v4.10.04 or newer is required. Please check the Maple Systems [website](http://www.maplesystems.com/cgi-bin/download/upgradesoftware_upgrade.asp) for EZwarePlus upgrades.

## **Solution**

**Summary**

Click the  $\mathcal{F}$  button on the *Object 1* toolbar, or pick *Button* -> *Combo Button* from the **Objects** menu.

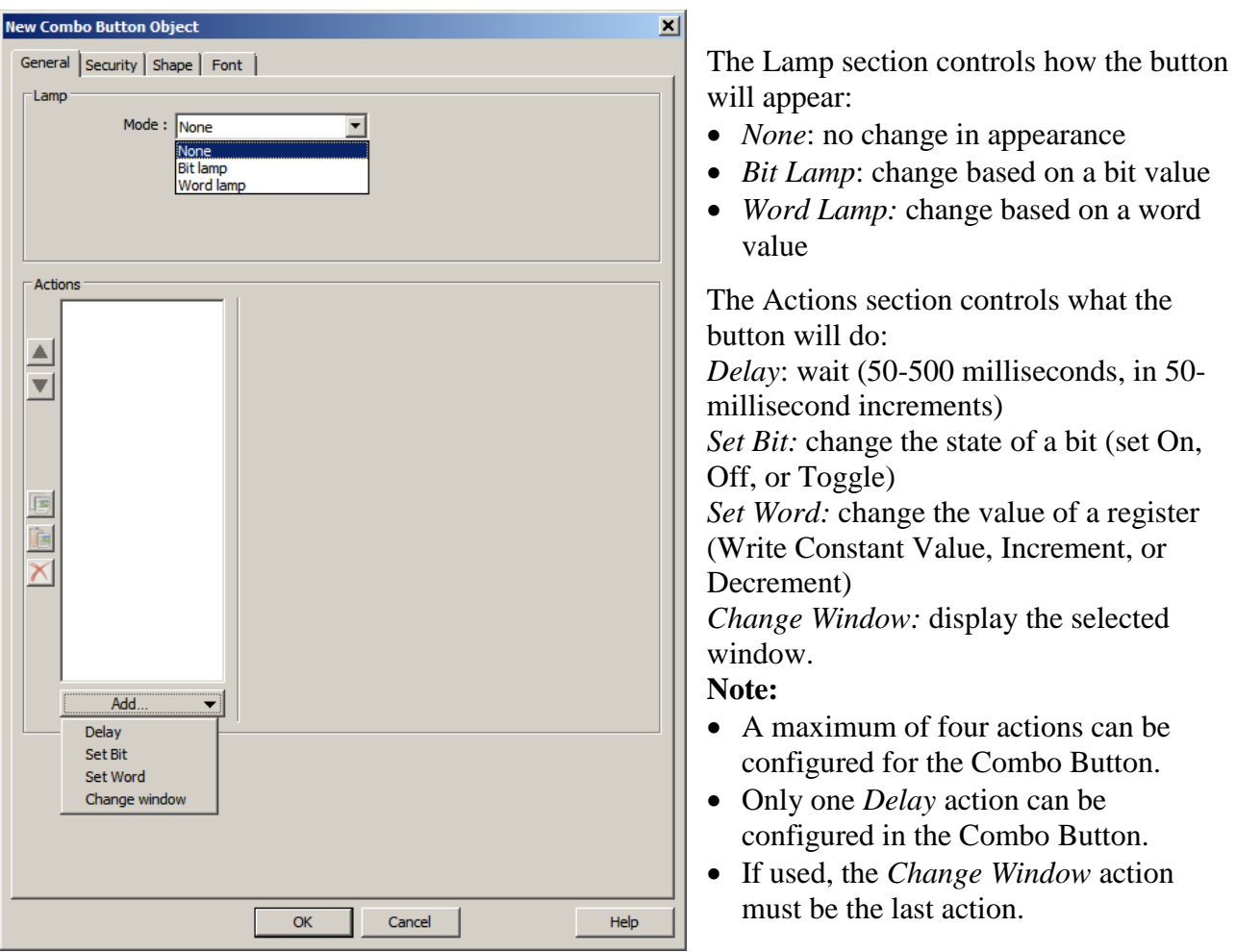

Maple Systems Inc., 808 134th Street SW, Suite 120, Everett, WA 98204-7333 • www.maplesystems.com

.

When an action is added from the *Add* button, the area to the right is populated with the appropriate configuration options for the action. When an existing Action is selected from the list, the area is populated with the settings for the selected Action.

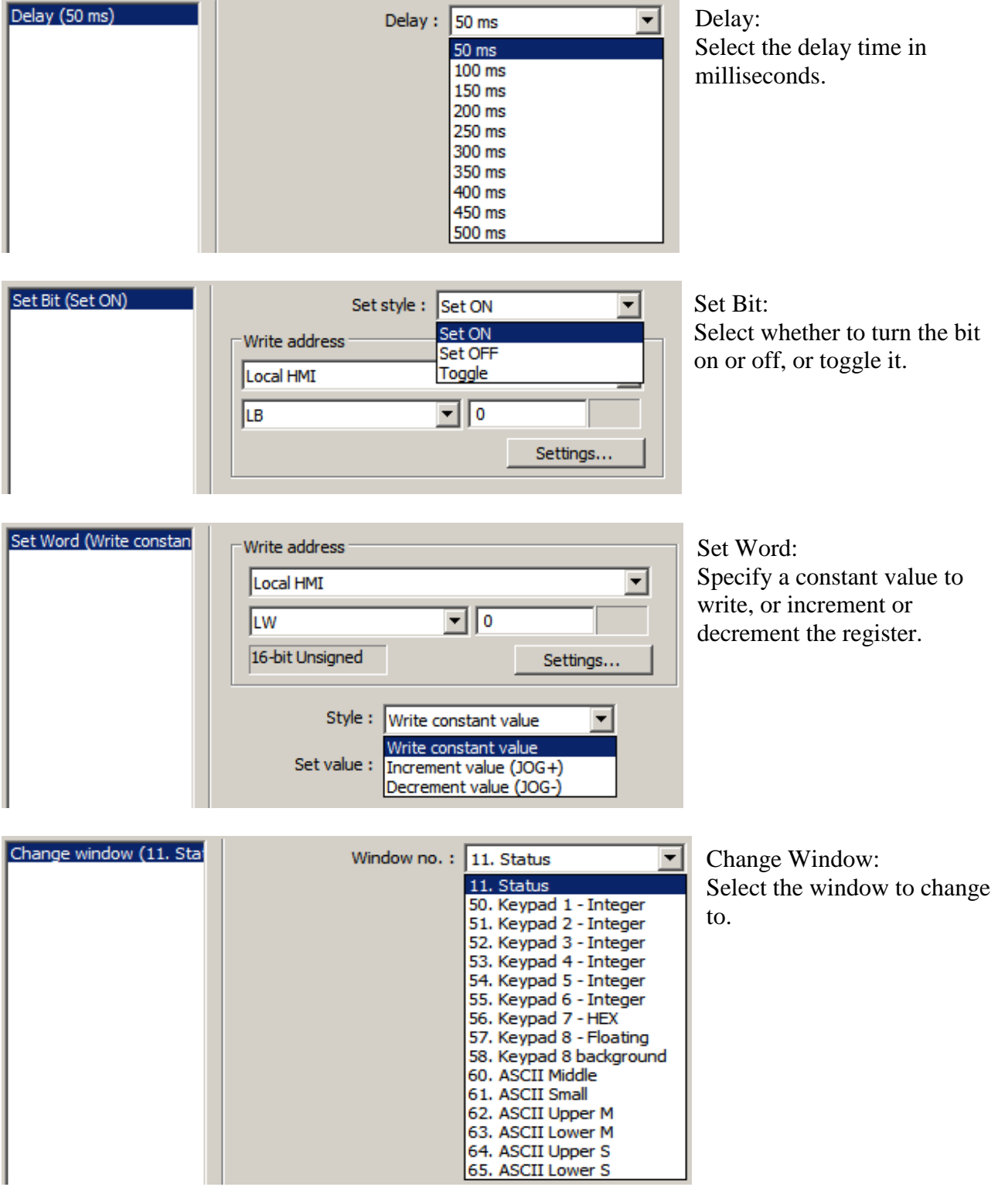

Phone: 425/745-3229 • Fax: 425/745-3429 • Email: support@maplesystems.com • www.maplesystems.com

To the left of the Action list are some list management tools.

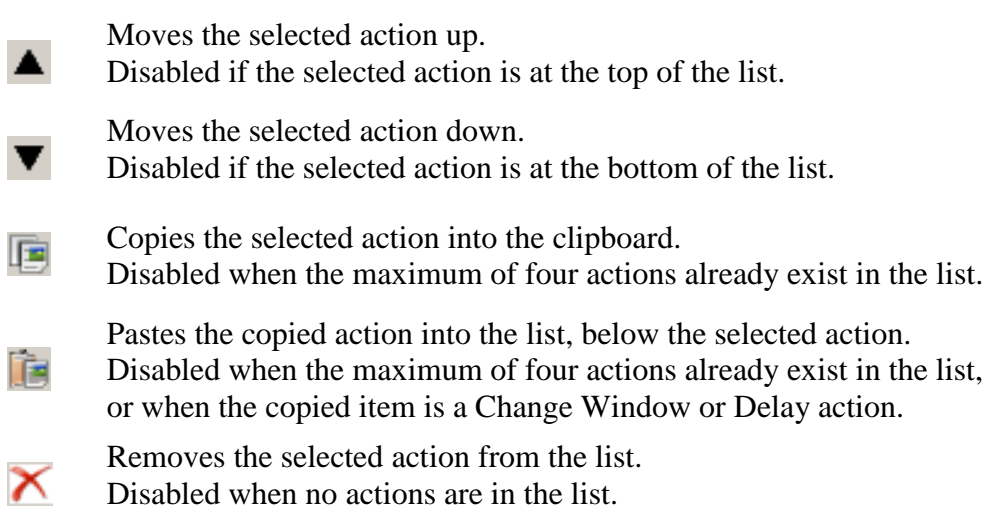

## **Sample Applications**

Example 1 – Timed Bit

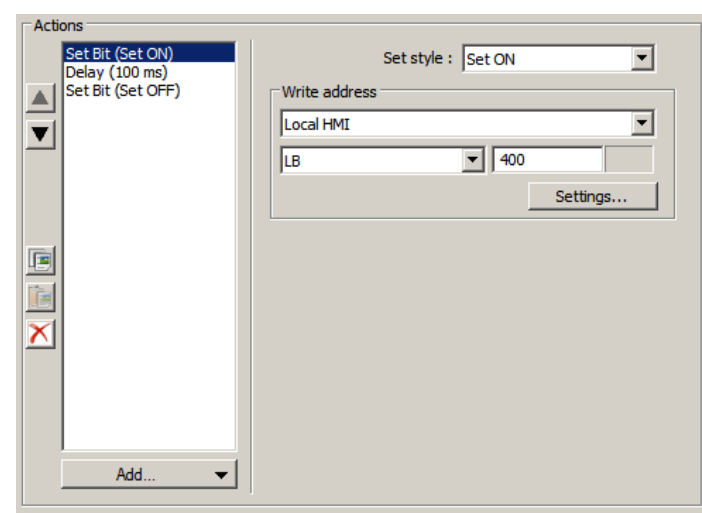

This Combo Button turns HMI local bit 400 *on*, waits 100 milliseconds, then turns the bit *off*.

This example shows control of an HMI bit, but any supported PLC bit can be used.

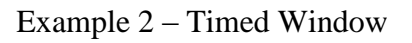

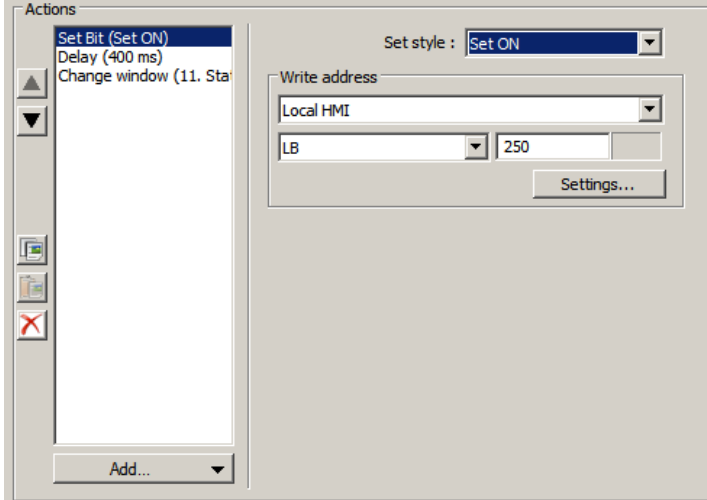

This Combo Button turns HMI local bit 250 *on*, waits 400 milliseconds, then displays another window.

Maple Systems Inc., 808 134th Street SW, Suite 120, Everett, WA 98204-7333 • www.maplesystems.com

Example 3 – Timed Word

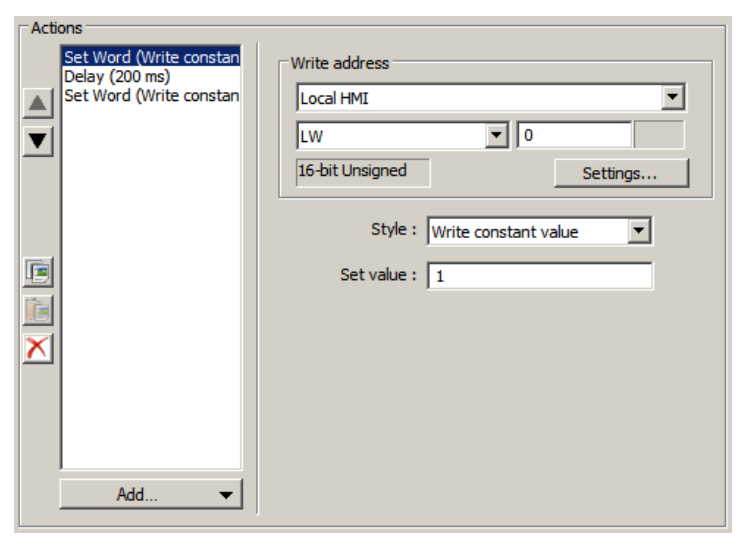

This Combo Button sets HMI local word 0 to 1, waits 200 milliseconds then sets local word 0 to 0. This is done as a 16-bit Unsigned value. Use the *Settings* button to select a different format..

Phone: 425/745-3229 • Fax: 425/745-3429 • Email: support@maplesystems.com • www.maplesystems.com